#### Chapter 10 Forms and Chapter 10 Forms and the Interactive Surfer the Interactive Surfer

Xin Miao

 $\mathcal{L}^0$ 

### Creating Text Boxes

```
<form id="surferData" name="surferData">
Please enter your name, then click the button: \langlebr /<input type="text" name="nameBox" size="30" />
\langle p \rangle<input type="button" name="b1" value="Click!" onclick="printGreeting()" />
\langle /p \rangle\langle p \rangle<input type="text" name="outputBox" size="30" />
\langle p \rangle\langle / \mathrm{form} \rangle
```
Please enter your name, then click the button: |Xin

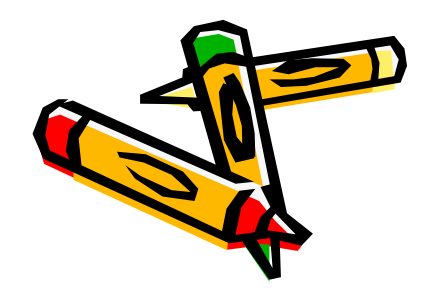

Click!

## The Value Property of the Form

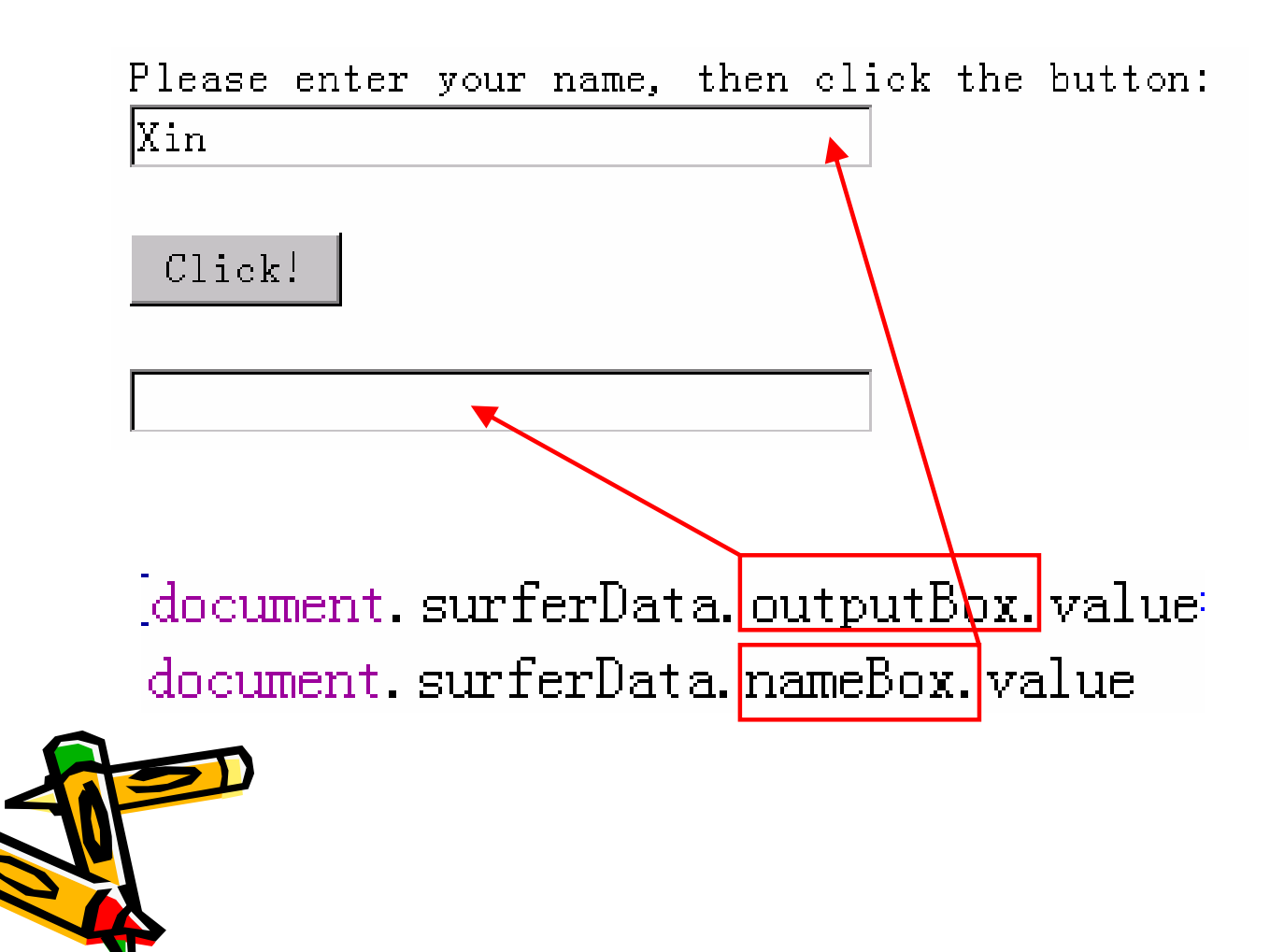

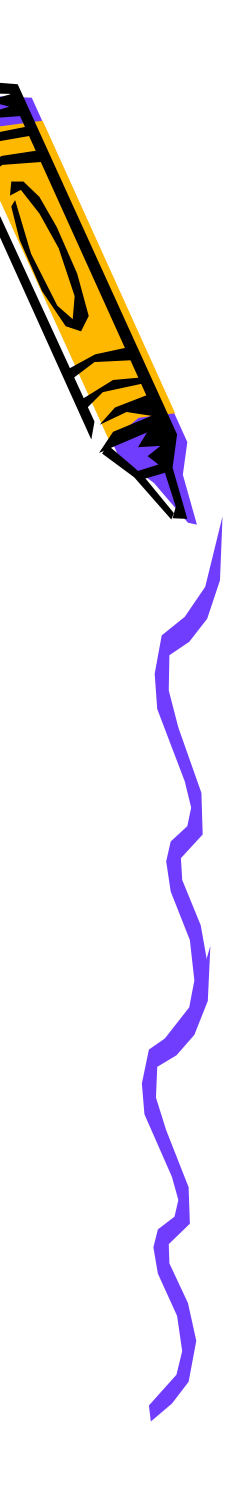

# **Dealing with Text Box Info**

```
\langle \text{html}\rangle2 \langlehead\rangle<title>Text Box and Retrieving and Processing Information</title>
 3
         <script_type="text/javascript">
            function printGreeting()
 5
             {document surferData.outputBox.value="Greetings. "+
 6\phantom{1}67
             document, surferData, nameBox, value
 8
 -9
         \langle/script\rangle10 \anglehead>\mathbf{H} \langlebodv\rangle<form_id="surferData" name="surferData">
12
13
         Please enter your name, then click the button: \langlebr \rangle<input type="text" name="nameBox" size="30" />
14
15
         \langle p \rangle\langleinput type="button" name="b1" value="Click!" onclick="printGreeting()" \langle)
16
17
         \langle p \rangle18
         p\langleinput type="text" name="outputBox" size="30" />
19
20
         \langle /p \ranglePlease enter your name, then click the button:
         \langle / \text{form} \rangle-21
                                                            Xin
221
    \langle \text{Jbody} \rangle23 \langle \land \text{trm1}>Click!
```
## **Passing Parameters Rule**

- Objects are passed by address;
- Object properties are passed by copy.

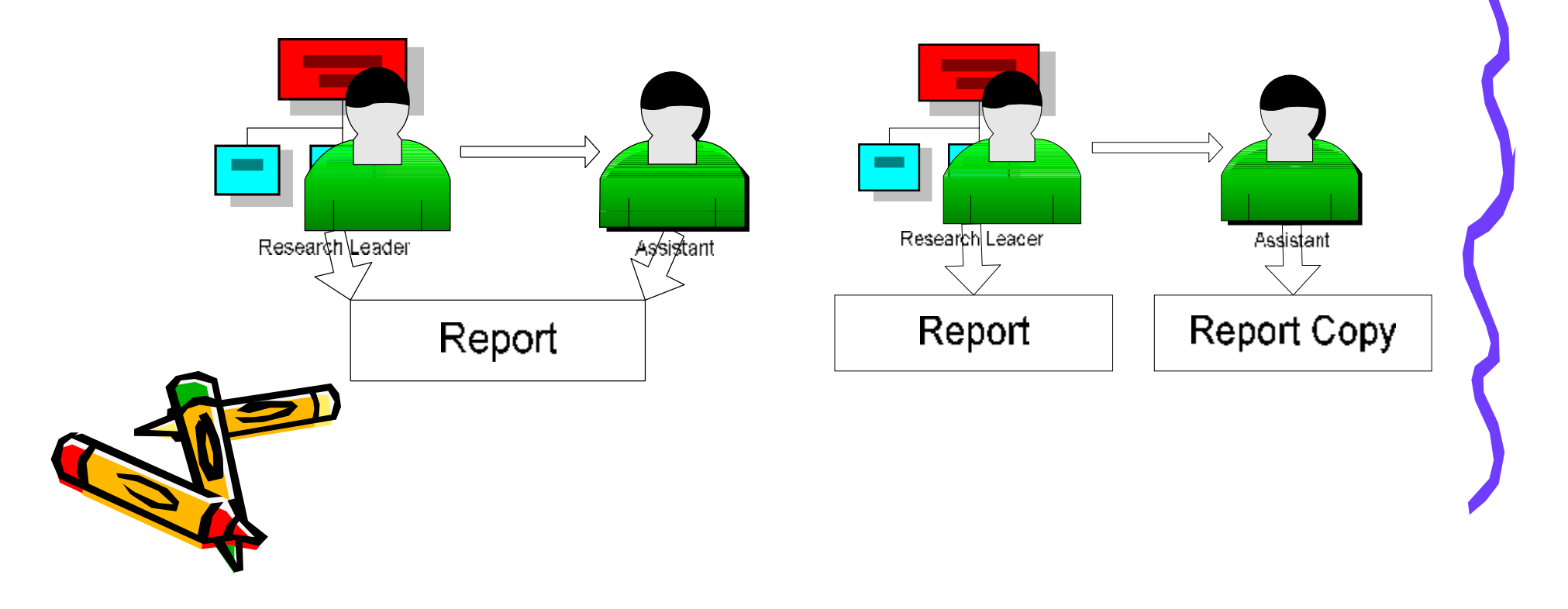

## **Passing Parameters Rule**

"… When sending something to a function via a parameter and value of that something may be changed by the code inside that function, then you must pass it as an object, not as an object property."

-- P.282

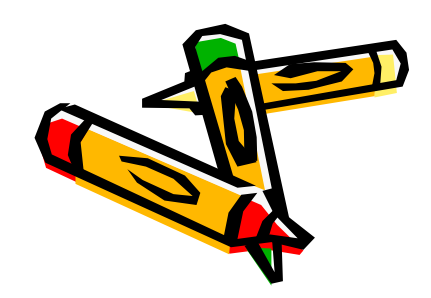

#### **Variation 1: Passing a textbox property**

<script type="text/javascript"> function printGreeting (theName)

{document.surferData.outputBox.value="Greetings, "+

theName

 $\langle\sqrt{\text{script}}\rangle$ 

 $\langle p \rangle$  $\langle$ input type="button" name="b1" value="Click!" onclick="printGreeting(document.surferData.nameBox.value)" />  $\langle p \rangle$ 

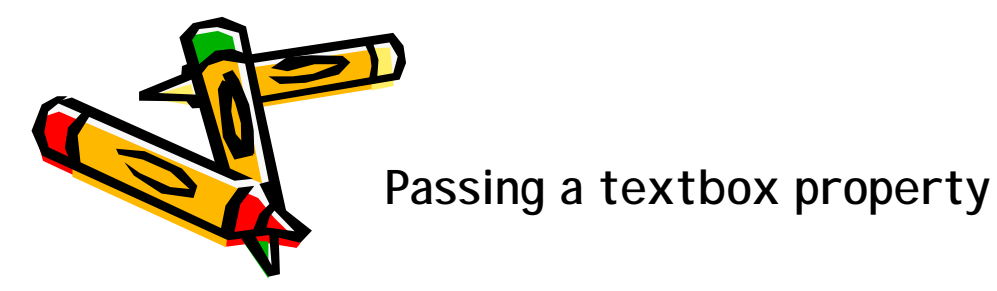

Please enter your name, then click the button: Xin Click!

## **Variation 2: Passing a textbox object**

```
<script_type="text/javascript">
  function printGreeting (theBox)
```
{document.surferData.outputBox.value="Greetings, theBox, value

```
\langle\ensuremath{/script}\rangle
```
 $\langle p \rangle$  $\langle$ input type="button" name="b1" value="Click!" onclick="printGreeting(document.surferData.nameBox)" />  $\langle p \rangle$ 

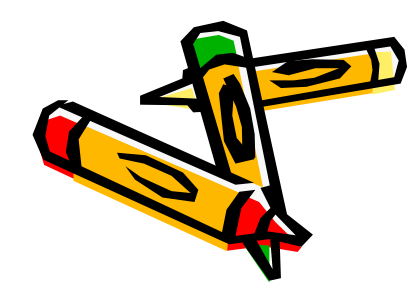

Passing a textbox object

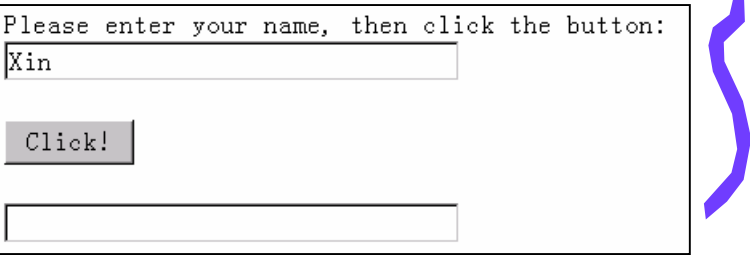

#### **Variation 3: Passing two textbox objects**

```
<script_type="text/javascript">
  function printGreeting (box1, box2)
  {box2.value="Greetings, "+
   box1. value
\langle /script \rangle
```
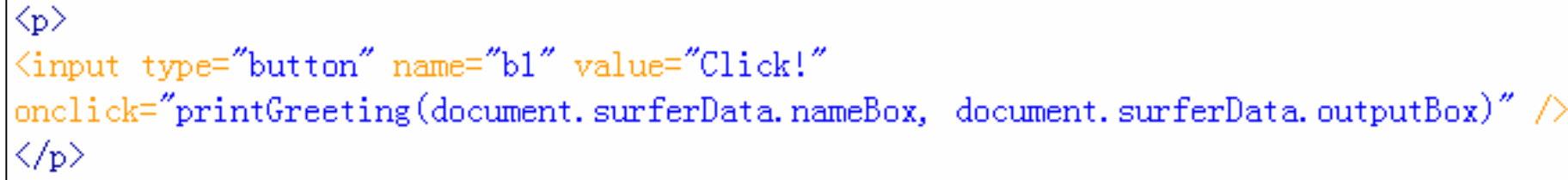

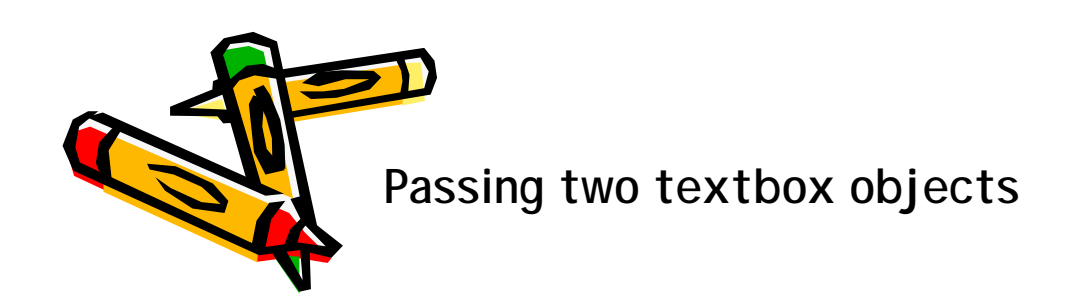

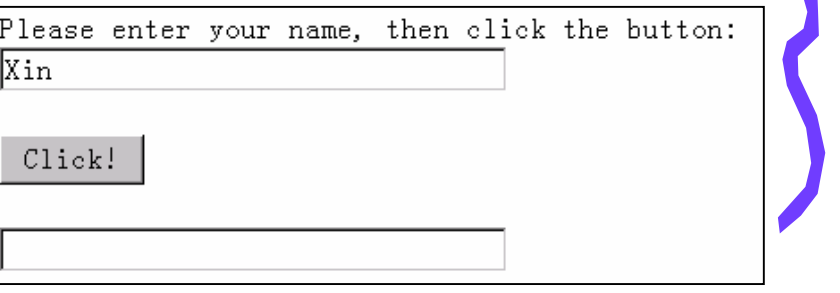

## **Variation 4: Passing two textbox property ?**

 $\overline{\langle \text{script type}^\pm \text{''text}/\text{javascript} \text{''}\rangle}$ function printGreeting(theName, theMessage) {theMessage="Greetings, "+

theName

 $\braket{\text{script}}$ 

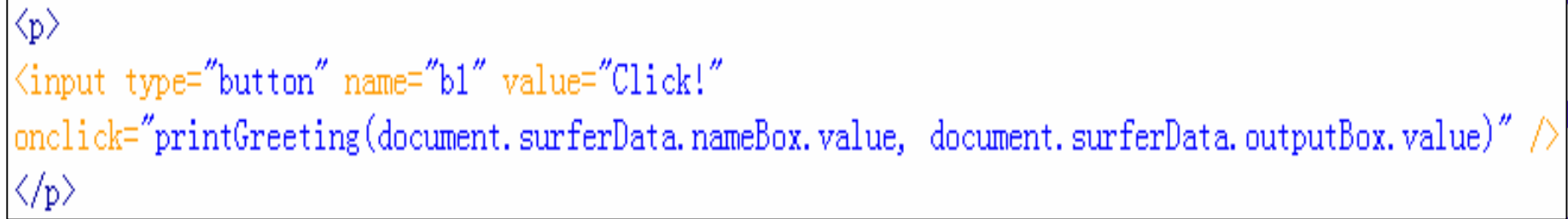

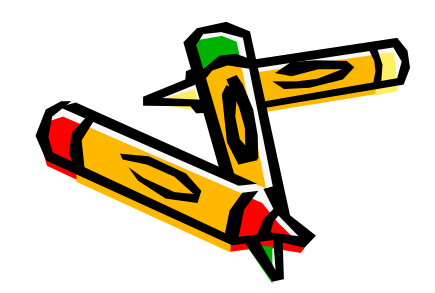

It doesn't work!

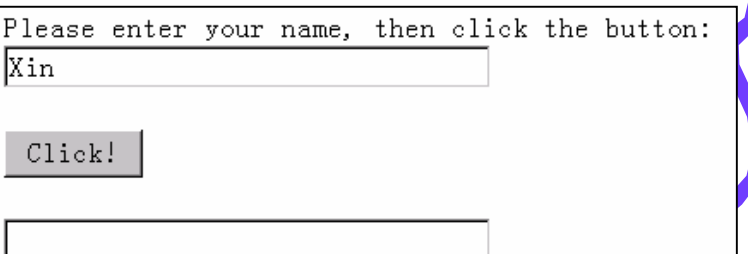

## **Variation 5: Passing the form object**

```
<script_type="text/javascript">
  function printGreeting(f){f. outputBox. value="Greetings, "+ f. nameBox. value
\langle\verb|/script| \rangle
```
 $\langle p \rangle$ <input type="button" name="b1" value="Click!" onclick="printGreeting(document.surferData)"  $\land$  $\langle p \rangle$ 

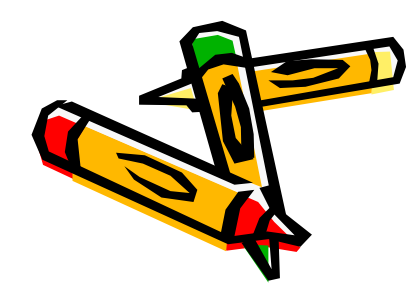

Passing the form object

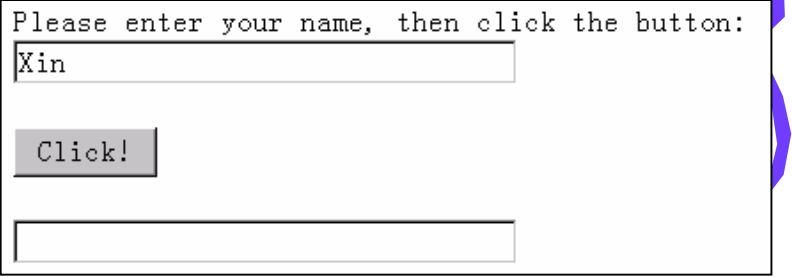

# Focus, Blur, and Change Events

```
\langlehtml\rangle\langle head \rangle2<sup>1</sup><title>Focus. Blur and Change Events</title>
         <script_type="text/javascript">
           function greet(f){f. outputBox. value="Greetings. "+ f. nameBox. value
         \langle/script\rangle\langle/head>
 -91
   \langlebodv\rangle10<sup>1</sup><form_id="surferData"_name="surferData">
1112
        Please enter your name, then click outside the box or press the tab key:\langlebr /<input type="text" name="nameBox" size="30"
13
        onchange="greet(document.surferData)" />
14
15
       – </p>
16\langle p \rangle<input type="text" name="outputBox" size="30" />
17
        \langle /p \rangle18
19
        \langle / \text{form} \ranglePlease enter your name, then click outside the box or press the tab key:
20 \anglebody>
                              Xin
   ≺/html∤
```
## Submitting Form Information

```
\langlehtml\rangle\langlehead\rangle2.
         \langletitle\rangleSubmit form via e-mail\langle/title\rangle\langle/head>
    \langlebodv\rangle5.
         <form_method="post"_enctype="text/plain"_action="mailto:miaoxin@berkeley.edu">
 6
         Please enter your name: \langlebr /\langleinput type="text" name="nameBox" size="30" />
 8
         \langle p \rangle \langle p \rangle9
         Please enter your address: \langlebr /10<sub>1</sub><input type="text" name="addressBox" size="30" />
11
       \langle p \rangle \langle p \rangle12
         \langleinput type="submit" value="Submit information" /> \langlebr />
13
         \langleinput type="reset" value="Erase info and start over" />
-14
15
         \langle / \text{form} \ranglePlease enter your name:
16 \langle /body\rangle|</html>
```
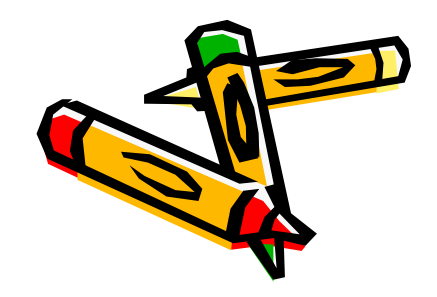

Please enter your address:

Submit information

Erase info and start over

## **Summary**

- Use text boxes to access and respond to information;
- Pass text box values, text box objects, and form objects to functions;
- Use onchange event handler in a text box;
- Submit info via e-mail.

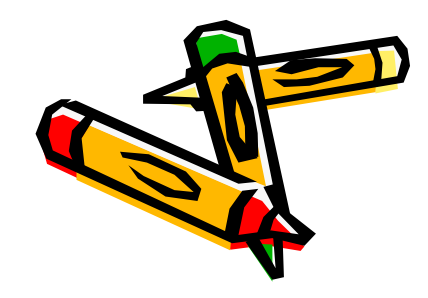

#### **Lab Exercises for Ch10**

- **Lab Ex. 10.1, 10.2 and 10.3 (P.296)**
- **Lab Ex. 10.4 is optional.**

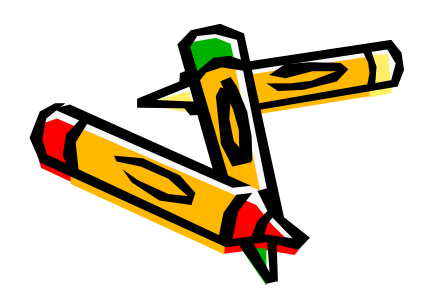

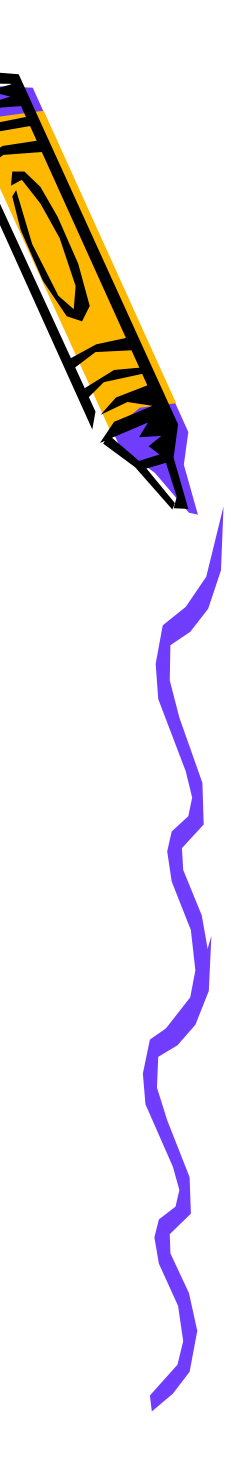